## **Cartilha de uso do Sistema de Informações Setoriais de Comercialização (Siscom)**

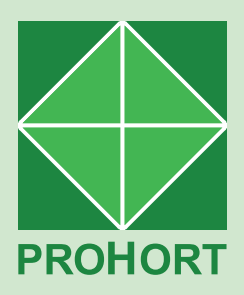

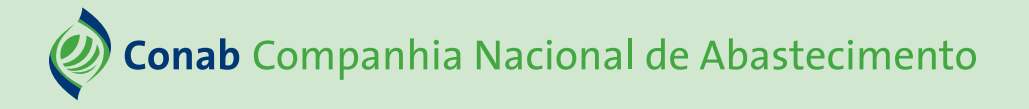

Presidente da República Luiz Inácio Lula da Silva

Ministro do Desenvolvimento Agrário e Agricultura Familiar Luiz Paulo Teixeira Ferreira

Diretor-Presidente da Companhia Nacional de Abastecimento João Edegar Pretto

Diretor-Executivo Administrativo, Financeiro e Fiscalização Rosa Neide Sandes de Almeida

Diretor-Executivo de Gestão de Pessoas Lenildo Dias de Morais

Diretor-Executivo Interino de Operações e Abastecimento Thiago José dos Santos

Diretor-Executivo Interino de Política Agrícola e Informações Silvio Isoppo Porto

Superintendente de Gestão da Oferta Wellington Silva Teixeira

Gerência de Produtos Hortigranjeiros Juliana Martins Torres

## **Cartilha de uso do Sistema de Informações Setoriais de Comercialização (Siscom)**

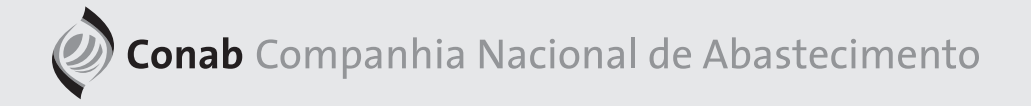

O Programa Brasileiro de Modernização do Mercado Hortigranjeiro (Prohort) é executado pela Conab com a finalidade de contribuir para o desenvolvimento e modernização do setor hortigranjeiro nacional, proporcionando maior interação entre os diversos agentes governamentais envolvidos e os integrantes da cadeia de produção e distribuição, além de buscar a melhoria e a ampliação das funções dos mercados atacadistas.

Uma de suas principais ferramentas é Sistema de Informações Setoriais de Comercialização (Siscom), o qual armazena a quantidade e o valor financeiro total da comercialização dos setores hortigranjeiros, cereais e produtos diversos nas Centrais de Abastecimento (Ceasas). A periodicidade dos dados é mensal ou anual, a depender do mercado.

Este manual de uso tem como finalidade apresentar os procedimentos necessários para que seja realizado o depósito das informações no sistema pelas Ceasas. Para lançar os dados corretamente, basta seguir os 5 passos a seguir.

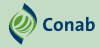

Acessar o site do Conab/Prohort pelo endereço: https://www.conab.gov.br/info-agro/hortigranjeiros-prohort

Descer a página e, na área "Acesso Restrito: CEASAS", clicar em "SIS-COM - Sistema de Informações Setoriais de Comercialização" para ir à tela de login.

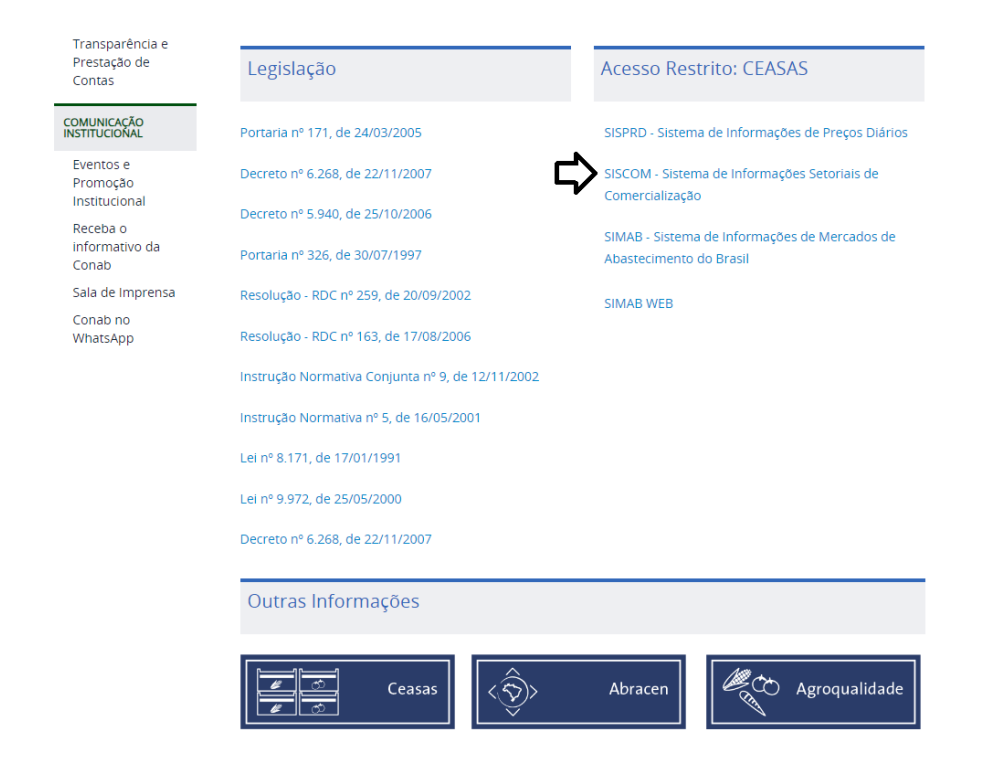

*Cartilha de uso do Sistema de Informações Setoriais de Comercialização (Siscom)*

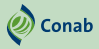

Na página inicial do banco de informações, será necessário digitar o seu login (usuário), a sua senha, o código de segurança e OK. Estes dados são os mesmos utilizados para o lançamento "Preços Diários (SISPRD)".

Não estando cadastrado ou caso esqueça as credencias de acesso, o usuário deverá solicitar ao Prohort pelo e-mail: prohort@conab. gov.br.

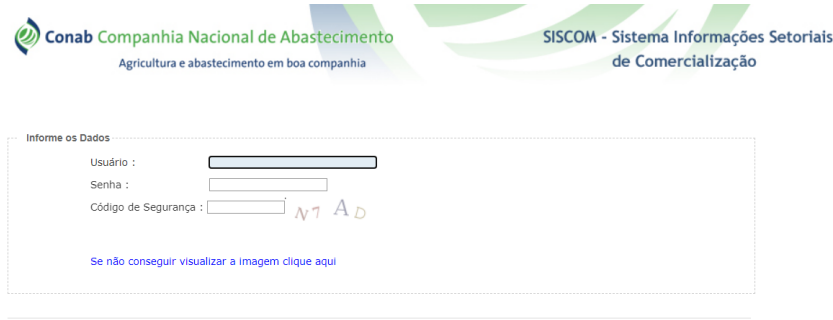

*Cartilha de uso do Sistema de Informações Setoriais de Comercialização (Siscom)*

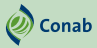

Na primeira página do banco de informações, você terá acesso, por meio da barra de ferramentas lateral, ao cadastro das informações de comercialização mensal e anual.

No passo 3, será necessário apenas clicar em comercialização mensal ou anual para lançar as informações, conforme a seguir: Comercialização - Mensal; Comercialização - Anual.

**Conab Companhia Nacional de Abastecimento** Agricultura e abastecimento em boa companhia

SISCOM - Sistema Informações Setoriais de Comercialização

**Sobre o SISCOM** 

<u>adastro</u>

- Sobre o SISCOM
- · O que é o SISCOM? · Informações Gerais

Comercialização - Mensal

Comercialização - Anua

### O que é o SISCOM (Cadastro)?

O Sistema Informações Setoriais de Comercialização (SISCOM) é uma base de dados da CONAB - Companhia Nacional de Abastecimento que contém informações sobre a movimentação física e financeira das ceasas, demonstrando a comercialização dos grupos de hortigranjeiros, cereais e produtos diversos.

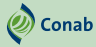

Para iniciar o preenchimento das informações sobre comercialização mensal/anual, basta clicar em adicionar.

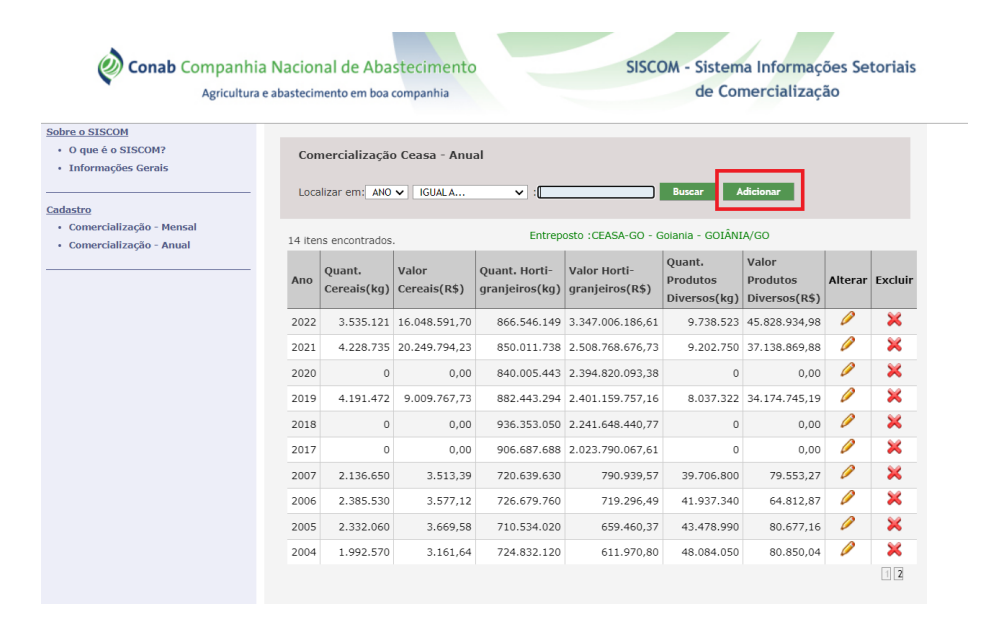

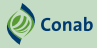

Nesta página, será necessário completar as informações relativas à data, quantidade (kg) de cereais, hortigranjeiros e produtos diversos e aos valores (R\$) comercializados, inclusive a soma das quantidades e dos valores. Após esta operação, clicar em confirmar.

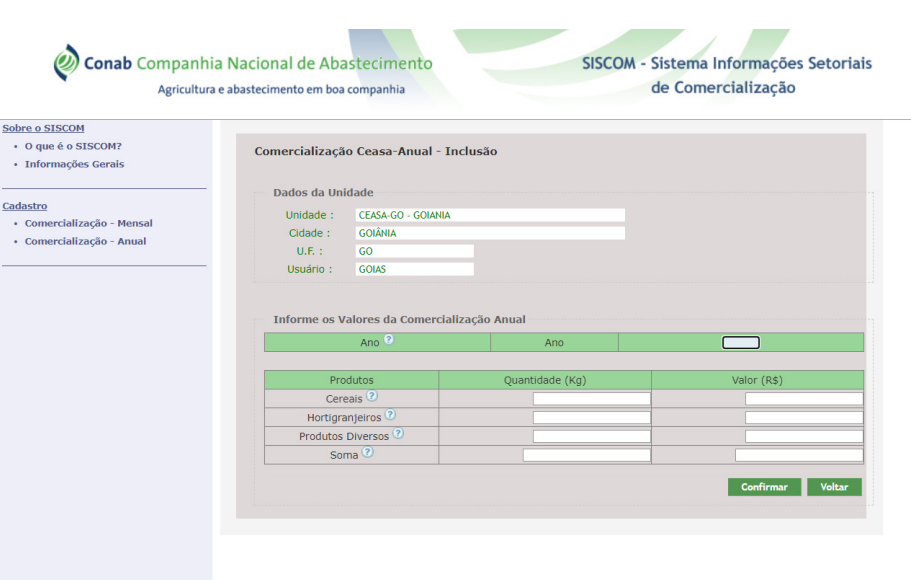

*Observação:* o sistema só aceita confirmação se a soma dos valores lançados estiver correta.

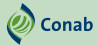

## **Informações geradas no sistema**

As informações lançadas ficam disponíveis no portal do Prohort, no ícone "Comercialização das Ceasas".

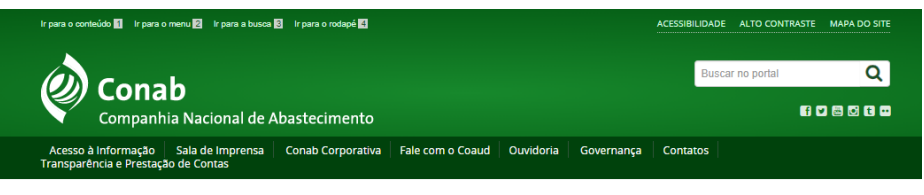

### VOCÊ ESTÁ AQUI: PÁGINA INICIAL > INFORMAÇÕES AGROPECUÁRIAS > HORTIGRANJEIROS (PROHORT)

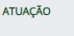

Abastecimento Social

Agricultura Familiar

Armazenagem

Comercialização

Estoques

#### <sup>4</sup> Informações Agropecuárias

Análises do Mercado Agropecuário e<br>Extrativista

Custos de Produção

Hortigranjeiros (Prohort)

Preços

Safras

Política de Garantia de Precos Mínimos

ACESSO À<br>INFORMACÃO

### **PROHORT**

O Programa Brasileiro de Modernização do Mercado Hortigranjeiro (Prohort) foi instituído pelo Governo Federal por meio da Portaria nº 171. de 29/03/2005, do Ministério da Agricultura, Pecuária e Abastecimento (Mapa), e ampliado em suas funções pela Portaria nº 339, de 11/04/2014. também do Mapa.O Prohort tem por finalidade contribuir para o desenvolvimento e modernização do setor hortigranjeiro nacional, proporcionando maior interação entre os diversos agentes governamentais envolvidos e os integrantes da cadeia de produção e distribuição, além de buscar a melhoria e a ampliação das funções dos mercados atacadistas

Consulta: Oferta Preços e Origens  $S_S$ Consulta Precos diários  $\overline{\mathsf{s}}$  $515$ Comercialização das CEASAS

O Programa tem, entre suas principais ferramentas, os sistemas de informações, que trazem dados da comercialização de produtos hortigranjeiros nas principais Centrais de Abastecimento (Ceasas) do país. Essa plataforma possibilita o acompanhamento de preços, análises de mercado, consulta de séries históricas, identificação das regiões produtoras, entre outros estudos técnicos, como já vem sendo demonstrado pelo Boletim Hortigranjeiro, publicado mensalmente pela Conab.

### **Aplicativo Prohort Ceasas:**

Baixe o app prohort para Android Baixe o app prohort para iOS

### **Consulta – Mapa**

Na seção Mapa, é possível verificar a localização geográfica (mapa, satélite, híbrido e terreno) dos mercados atacadistas desejados e os volumes e valores de comercialização do período desejado.

**Ø** Conab

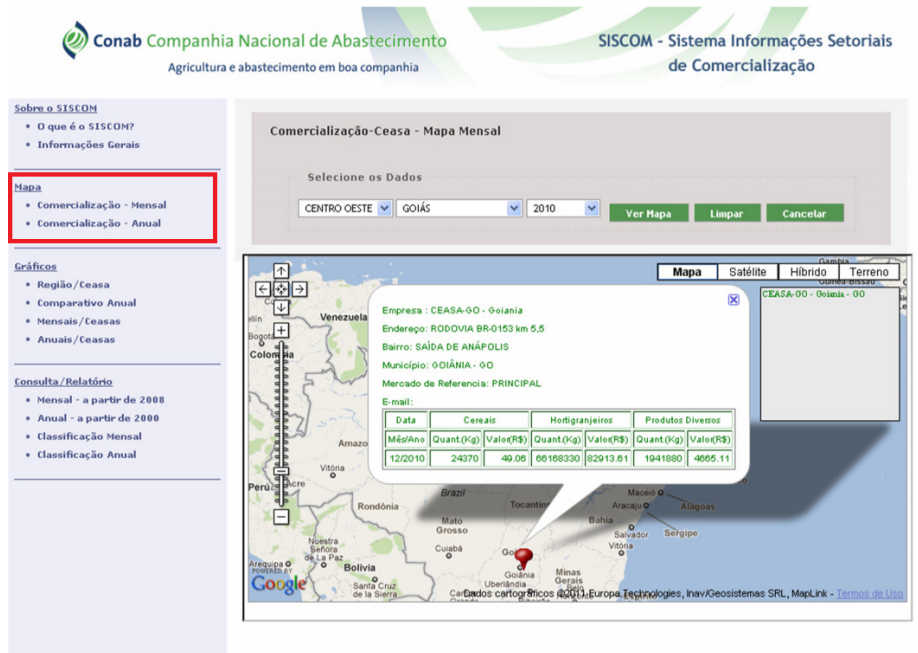

## **Consulta – Gráfico**

A seção Gráficos gera gráficos regionais, estaduais e por unidade de comercialização. Os gráficos poderão ter formato pizza, barras ou linhas, e neles é apresentada a porcentagem de participação de cada unidade de comercialização da região por segmento de produto.

②<br>Conab

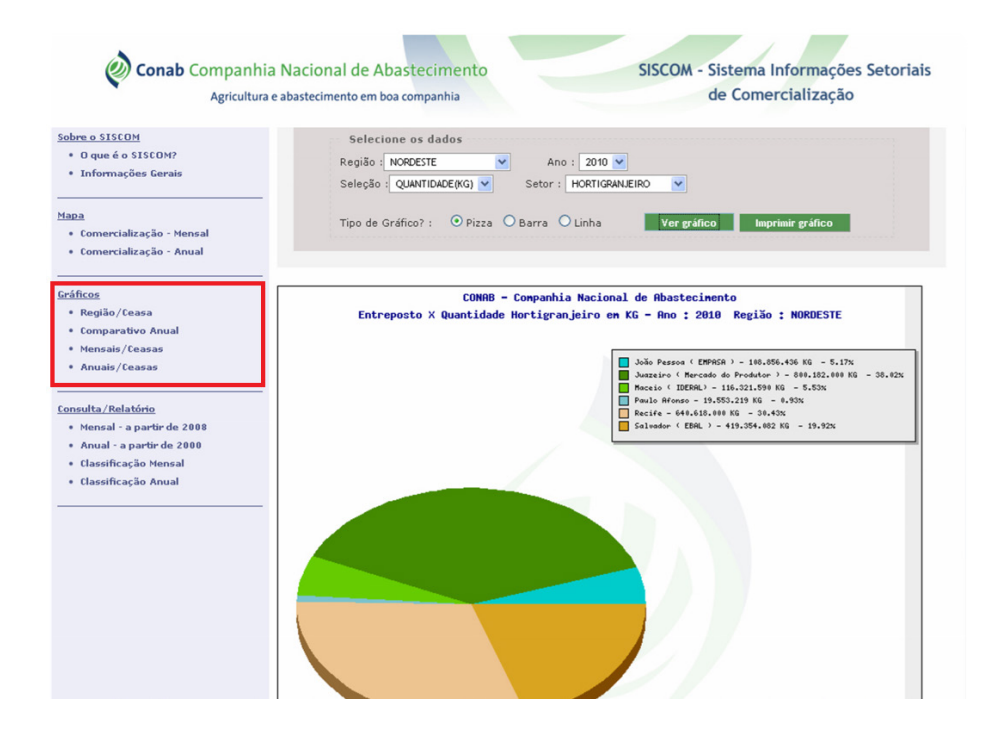

## **Consulta – Relatório**

A seção Consulta/Relatório produz relatórios mensais ou anuais por unidade de comercialização e período. Para gerar um relatório, basta escolher o estado e o período e clicar em gerar relatório.

 $\mathscr{D}$  Conab

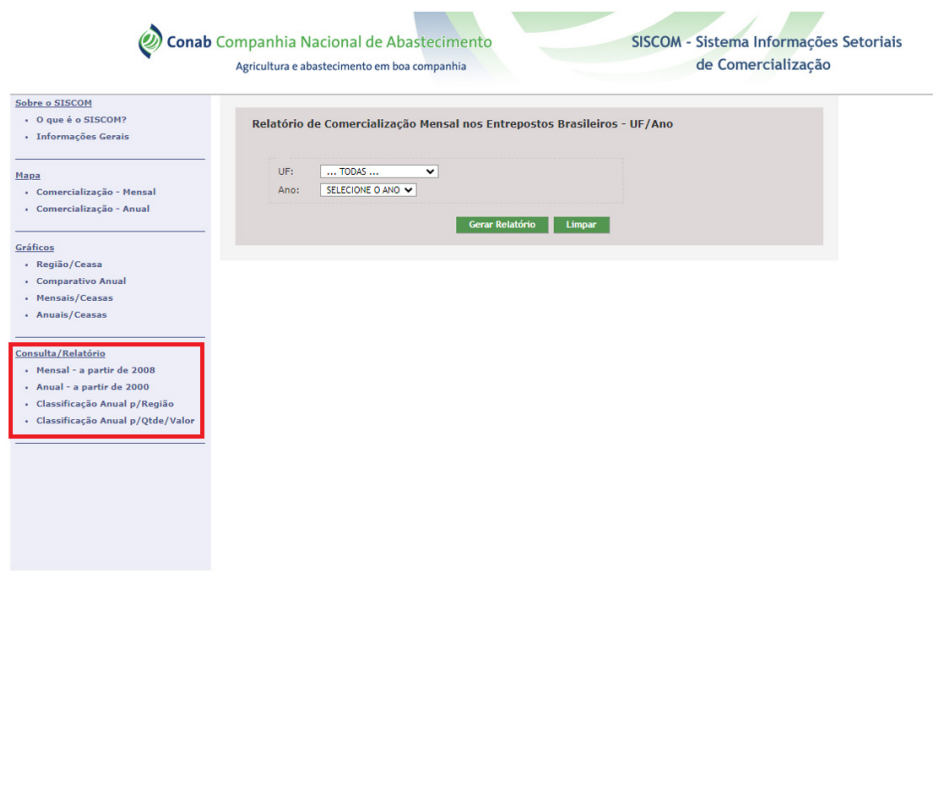

Em caso de dúvida, entre em contato com a equipe do Prohort:

prohort@conab.gov.br

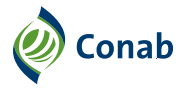

**MINISTÉRIO DO** DESENVOLVIMENTO AGRÁRIO E AGRICULTURA FAMILIAR

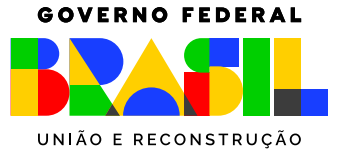